[PrestaShop](http://doc.prestashop.com/display/PS16?src=breadcrumbs-homepage) 1.6 /… / [Managing](http://doc.prestashop.com/display/PS16/Managing+the+Catalog?src=breadcrumbs-parent) the Catalog

## Managing [Attachments](http://doc.prestashop.com/display/PS16/Managing+Attachments)

Created by Xavier [Borderie](http://doc.prestashop.com/display/~prestaforge), last modified on Mar 24, [2014](http://doc.prestashop.com/pages/diffpagesbyversion.action?pageId=20578332&selectedPageVersions=3&selectedPageVersions=4)

## Managing Attachments

PrestaShop enables you to make some files available to your customers before their purchase.

For example, let's say you sell electronics, and you would like to urge your customers to read a document on how a product works. You can upload a document for that purpose.

You could also simply have the product's PDF manual directly available for download right on the product page.

Each product can have attachments, which can be individually set in their own "Attachments" tab on the left, as explained in the previous chapter of this guide, "Adding Products and Product Categories". That page gives you access to all the attached files of the shop: if you need to apply the associated one file with many products, you will thus only have to upload it once.

You can also upload attachments on their own, before associating them to products. This is done from the "Attachment" page, under the "Catalog" menu.

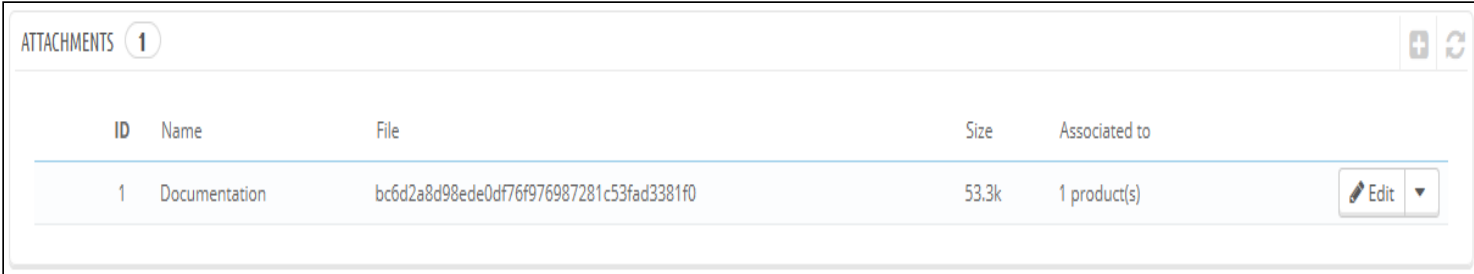

The process to register a new attachment to your shop is straightforward:

- 1. Click on the "Add new". A form appears.
- 2. Filename. Give your attachment a name, in all the needed languages.
- 3. Description. Give it a quick description, also in as many languages as needed.
- 4. Click on "Add file" to select a file on your computer to upload.
- 5. Click on "Save".

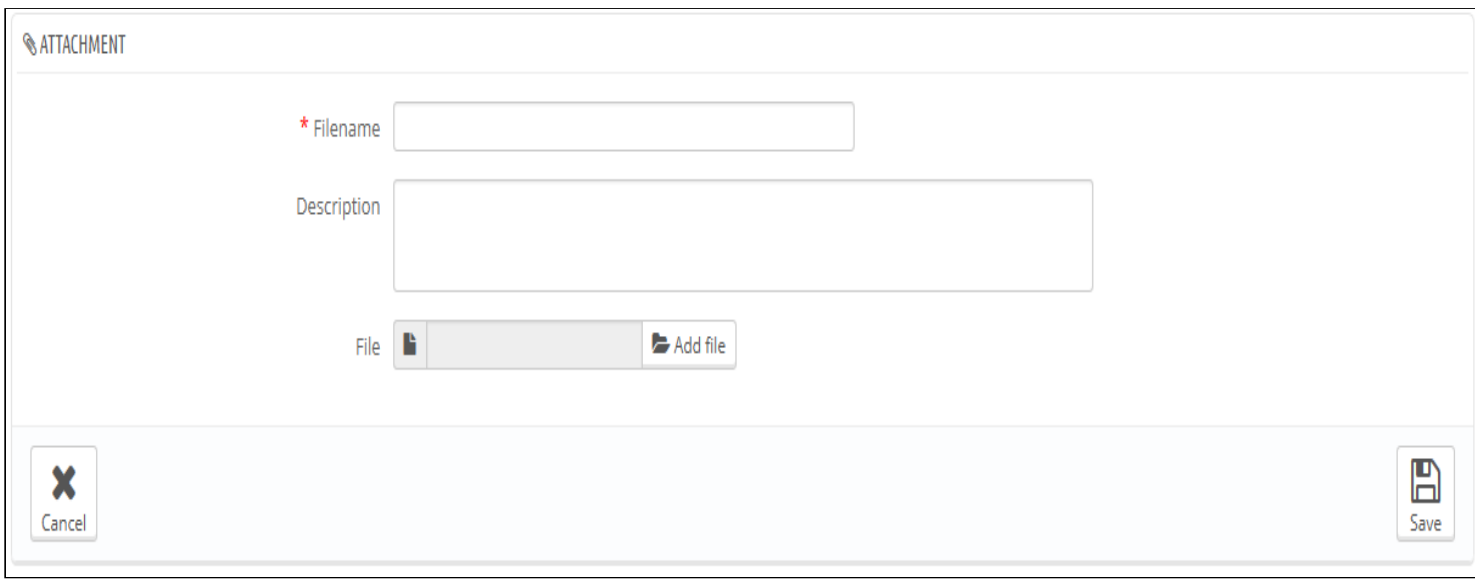

You are then redirected the attachment list, where your file now appears. It is now available to all products, through their "Attachments" tab.

Now the "Download" tab will appear in your online shop and your customers can download that file if needed.